## **R**语⾔数据科学导论 **Data Science Introduction with R**

数据分析基础**(**上**) Data Analytics Introduction - Part 1** 范叶亮

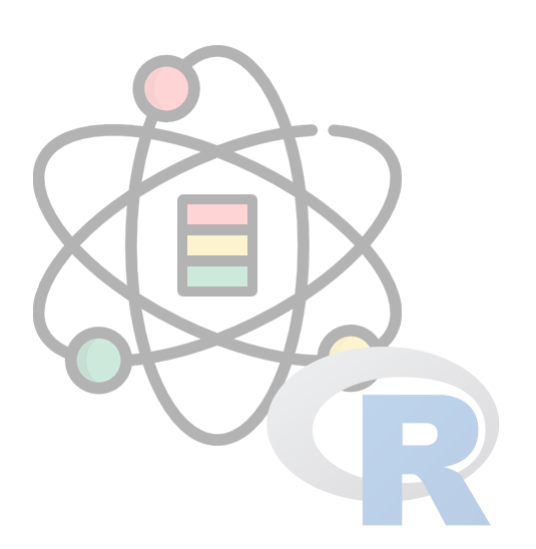

#### 目录

- 大神的工具箱
- 数据导入和导出
- 数据转换和规整

## 大神的工具箱

# ⼤神**HadleyWickham**

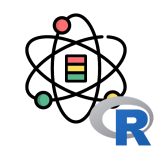

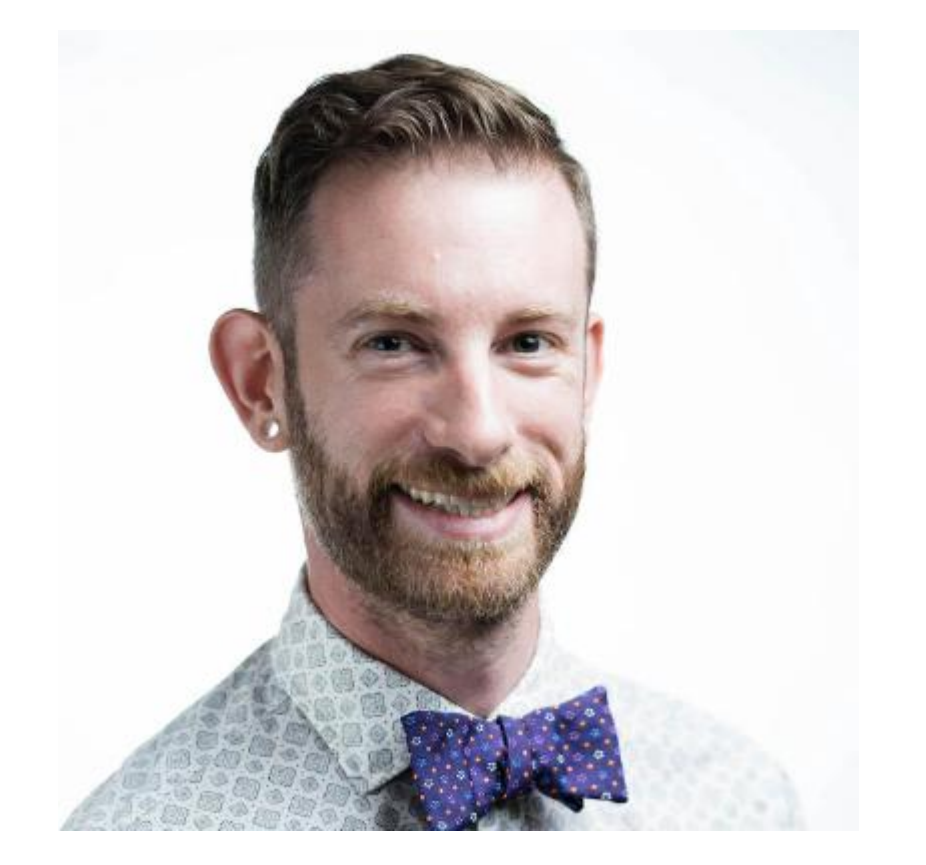

#### **HadleyWickham**

#### **Chief Scientist** at **RStudio**

Adjunct Professor of Statistics at the University of Auckland, Stanford University, and Rice University

R packages: ggplot2, dplyr, tidyr, stringr, lubridate, readr...

Website: [http://hadley.nz](http://hadley.nz/)

# ⼤神的⼯具箱**Tidyverse**

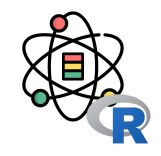

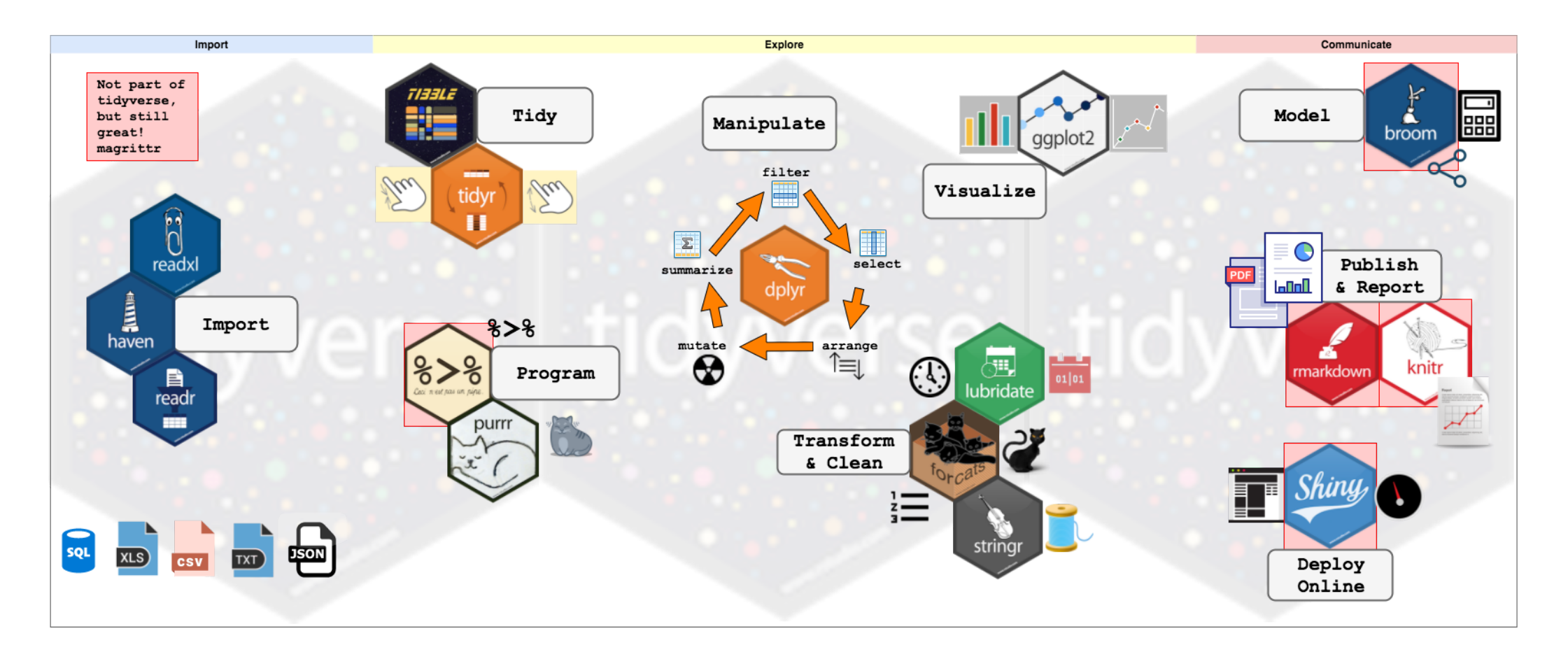

图片来源: <https://www.storybench.org/getting-started-with-tidyverse-in-r/>

#### **Tibble**数据框

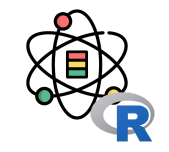

tibble 是一种简单数据框, 它对传统数据框 data.frame 的功能进行了一些修改, 以便更易于使用。使用 as\_tibble() 函 数可以将数据框转换为 tibble:

as\_tibble(iris)

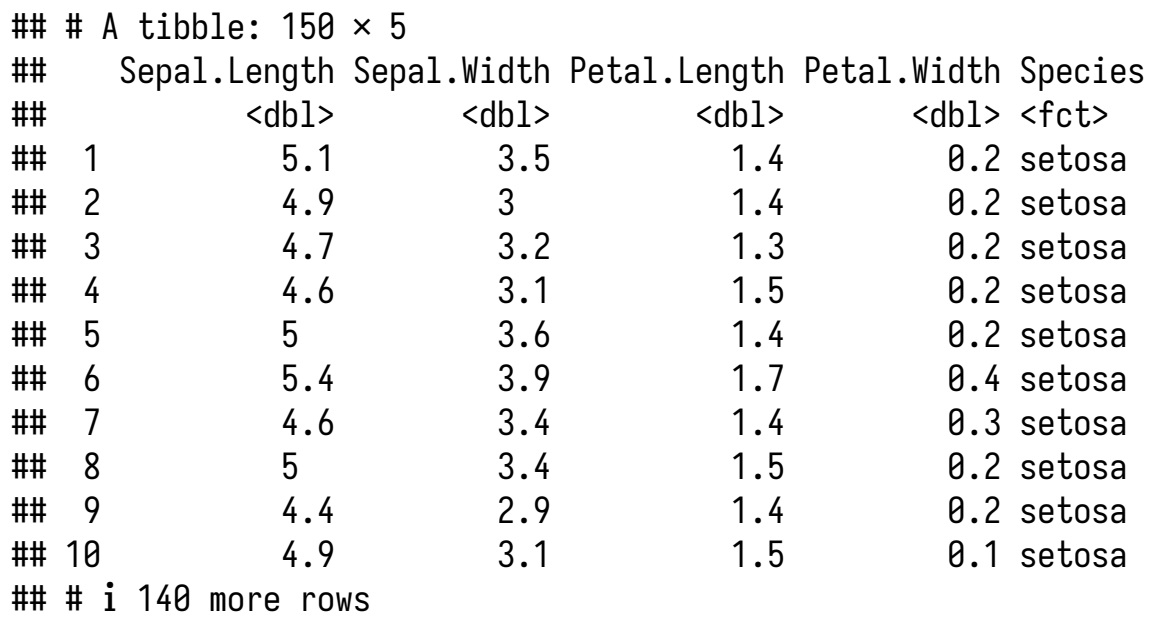

### **Tibble**数据框

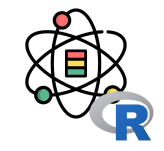

可以通过 tibble() 函数使用一个向量来创建新 tibble。 tibble() 会自动重复长度为 1 的输入, 并可以使用刚刚 创建的新变量:

tibble(  $x = 1:3$ ,  $y = 1$ ,  $z = x^{\wedge} 2 + v$ )

```
## # A tibble: 3 \times 3## x y z
## <int> <dbl> <dbl>
## 1 1 1 2
## 2 2 1 5
## 3 3 1 10
```
tibble() 函数的功能要少得多: 它不能改变输入的类型 (例如,不能将字符串转换为因⼦)、变量的名称,也 不能创建行名称。

可以在 tibble 中使用在 R 中无效的变量名称, 要想引用 这样的变量,需要使用反引号 ` 将它们括起来:

```
tibble(
  \dot{\ }: ) = "smile".
  \lambda \lambda = "space",
  '2000' = "number")
```
## # A tibble:  $1 \times 3$ ## `:)` ` ` `2000` ## <chr> <chr> <chr> ## 1 smile space number

#### **Tibble**数据框

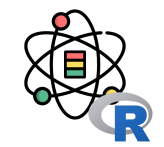

tibble 的打印方法进行了优化, 只显示前 10 行结果, 并 且列也是适合屏幕的,这种方式非常适合大数据集。除 了打印列名, tibble 还会打印出列的类型, 这项非常棒 的功能借鉴于 str() 函数。

```
tibble(
 a = lubridate::now() + runif(1e3) * 86400,
 b = lubridate::today() + runif(1e3) * 30,
 c = 1:1e3,
 d = runif(1e3), e = sample(letters, 1e3, replace = TRUE)
)
```
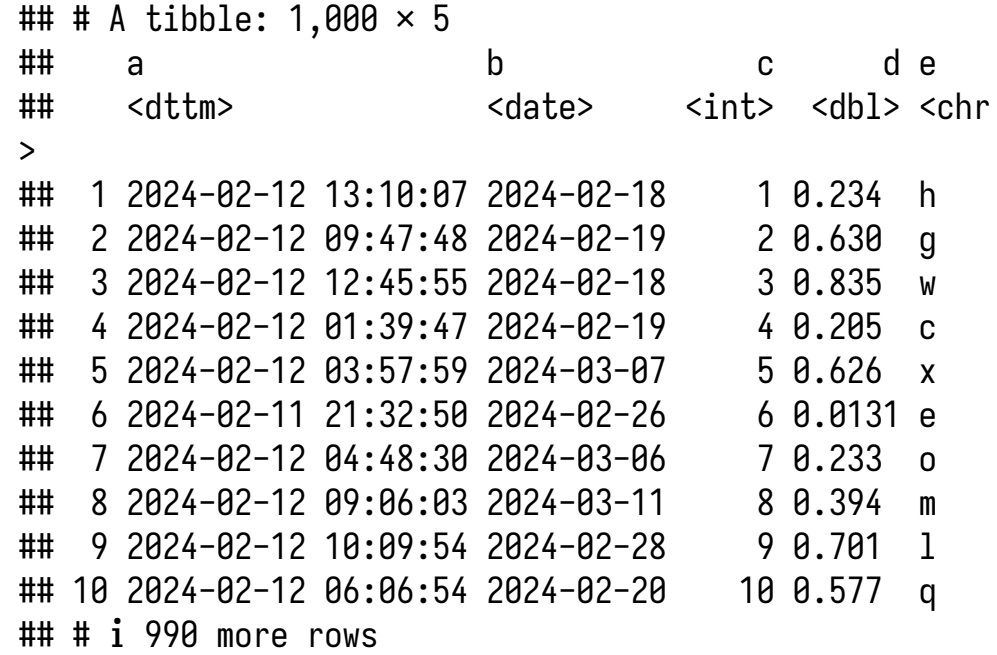

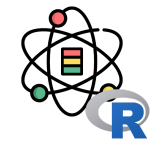

管道是一种强大的工具,可以清楚地表示由多个操作组 成的⼀个操作序列。

```
一系列的动作最简单的方法是将每个中间步骤保存为一
个新对象:
```

```
foo\_foo \leftarrow little_bunny()foo\_foo\_1 \leftarrow hop(foo\_foo, through = forest)
foo\_foo_2 \leftarrow scoop(foo\_foo_1, up = field\_mice)foo\_foo_3 \leftarrow bop(foo\_foo_2, on = head)
```
这种方法的最大缺点是,你必须为每个中间结果建立一 个变量。这样会造成两个问题:代码中充斥着⼤量不必 要的变量;你必须在每一行代码中小心翼翼地修改变量 后缀。

使用管道,可以表示为:

```
foo foo \trianglerighthop(through = forest) \trianglerightscoop(up = field_mouse) \trianglerightbop( on = head)
```
管道的工作原理就是进行"词法变换"。 在这种方式背 后, R 会重新组合管道代码, 按照重写中间变量的方式 来运行。当执行以上示例中的管道操作时, 实际上 R 执 ⾏的是类似以下的代码:

```
my<sub>-pipe</sub> \leftarrow function(.) {
   \cdot \leftarrow hop(\cdot, through = forest)
   \cdot \leftarrow scoop(., up = field_mice)
  bop(., on = head)}
my_pipe(foo_foo)
```
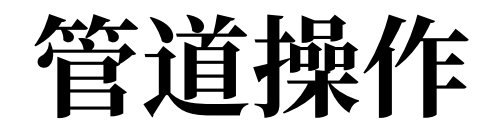

管道不能支持以下两类函数:

- 使用当前环境的函数。例如, assign() 函数会在当 前环境中使⽤给定名称创建⼀个新变量。
- 使用惰性求值的函数。具有这种问题的一个函数是 tryCatch(),它可以捕获并处理程序错误。

管道是一种功能强大的工具, 但并不是你的唯一选择, 也不是"万能药"。管道最大的用武之地是重写一段较短 的线性操作序列。

对于以下几种情形,我们认为最好不要使用管道:

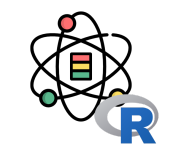

- 操作步骤超过 10(参考值)个。 这种情况下,应该 使用有意义的变量来保存中间结果。这样会使得调 试更加容易,因为你更容易检查中间结果;还可以 使得代码更容易理解,因为有意义的变量名称可以 帮助别⼈明⽩你的代码意图。
- 有多个输入和输出。如果需要处理的不是一个基本 对象,而是组合在一起的两个或多个对象,就不要 使⽤管道。
- 操作步骤构成一张具有复杂依赖关系的有向图。管 道基本上是一种线性操作,如果使用它来表示复杂 的关系,通常会使得代码混乱不清。

## 数据导入和导出

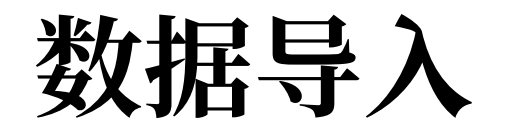

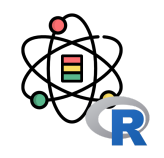

readr 的多数函数用于将平面文件转换为数据框。

- read\_csv() 读取逗号分隔文件、read\_csv2() 读取分号分隔文件(这在用, 表示小数位的国家非常普遍)、 read\_tsv() 读取制表符分隔文件、read\_delim() 可以读取使用任意分隔符的文件。
- read\_fwf()读取固定宽度的文件。既可以使用 fwf\_widths() 函数按照宽度来设定域, 也可以使用 fwf\_positions() 函数按照位置来设定域。read\_table() 读取固定宽度文件的一种常用变体, 其中使用空白字符来分隔各列。
- read\_log() 读取 Apache 风格的日志文件(但需要检查是否安装了 [webreadr](https://github.com/Ironholds/webreadr) 包)。

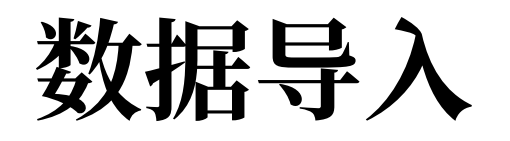

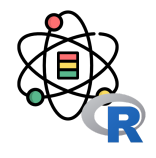

```
read_csv(
  file,
 col_names = TRUE
,
 col_types = NULL
,
   locale = default_locale(),
 na = c(""
, "NA"),
 quoted_na = TRUE
,
quote = "\rangle",
{\tt comment} = "", trim_ws = TRUE
,
skip = 0,n_{max} = \text{Inf},
   guess_max = min(1000, n_max),
   progress = show_progress(),
   skip_empty_rows = TRUE )
```
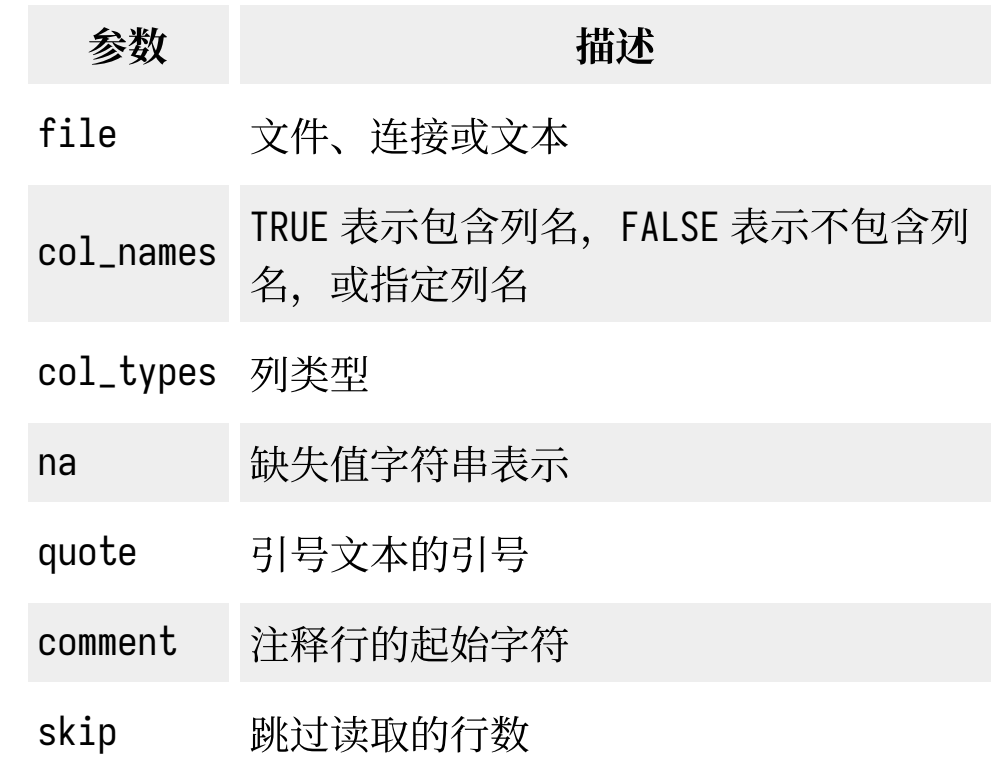

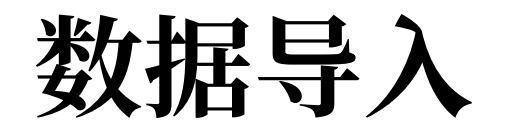

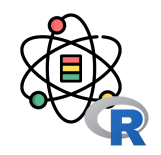

read\_csv() 函数的第一个参数是最重要的, 该参数是要读取的文件的路径:

```
heights \leftarrow read_csv("data/heights.csv")
```
## Rows: 1192 Columns: 6  $## \leftarrow$  Column specification  $-$ ## Delimiter: "," ## chr (2): sex, race ## dbl (4): earn, height, ed, age ## i Use `spec()` to retrieve the full column specification for this data. ## i Specify the column types or set `show\_col\_types = FALSE` to quiet this message.

当运行 read\_csv() 时, 它会打印一份数据列说明, 给出每个列的名称和类型。

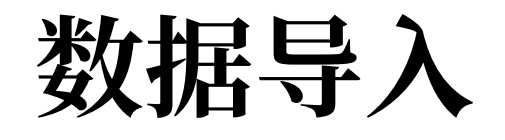

readr 使用一种启发式过程来确定每列的类型: 先读取文 件的前 1000 行, 然后使用(相对保守的)某种启发式算 法确定每列的类型。可以使用字符向量模拟这个过程, 先使用 guess\_parser() 函数返回 readr 最可信的猜测, 接着 parse\_guess() 函数使用这个猜测来解析列:

guess\_parser("2010-10-01")

## [1] "date"

guess\_parser("15:01")

## [1] "time"

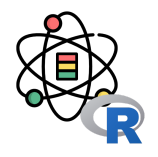

```
guess_parser(c("TRUE", "FALSE"))
## [1] "logical"
 guess_parser(c("1", "5", "9"))
## [1] "double"
 guess_parser(c("12,352,561"))
## [1] "number"
 str(parse_guess("2010-10-10"))
## Date[1:1], format: "2010-10-10"
```
数据导入

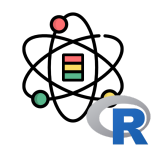

相比于 read.csv() 函数, readr 中的函数具有如下优势:

- 一般来说,它们比基础模块中的函数速度更快(约快 10 倍)。因为运行时间很长的任务都会有一个进度条,所以你 可以看到哪个函数更快。如果只考虑速度的话,还可以尝试使用 data.table::fread()。这个函数与 tidyverse 的 兼容性不是很好,但确实更快一些。
- 它们可以生成 tibble, 并且不会将字符向量转换为因子,不使用行名称,也不会随意改动列名称。这些都是使用 R 基础包时常⻅的令⼈沮丧的事情。
- 它们更易于重复使用。 R 基础包中的函数会继承操作系统的功能, 并依赖环境变量, 因此, 可以在你的计算机上正 常运行的代码在导入他人计算机时,不一定能正常运行。

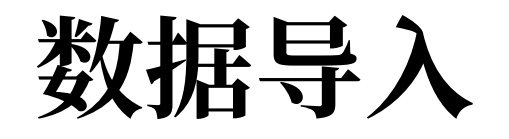

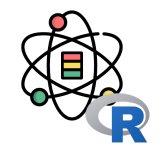

要想将其他类型的数据导入R 中,我们建议首先从下列的 tidyverse 包开始。它们当然远非完美,但确实是一个很好的 起点。对矩形数据来说:

- haven 可以读取 SPSS、Stata 和 SAS 文件。
- readxl 可以读取 Excel 文件 (.xls 和 .xlsx 均可)。
- 配合专用的数据库后端程序(如 RMySQL、RSQLite、RPostgreSQL等),DBI 可以对相应数据库进行 SQL 查询, 并返回一个数据框。

使用 jsonlite (由 JeroenOoms 开发)读取 JSON 串, 使用 xml2 读取 XML 文件。Jenny Bryan 在 <https://jennybc.github.io/purrr-tutorial/> 中提供了一些非常好的示例。

对于其他的文件类型, 可以学习一下 R 数据导入 / 导出手册, 以及 [rio](https://github.com/leeper/rio) 包。

### 数据导出

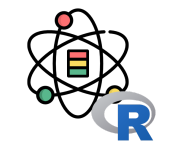

readr 还提供了两个非常有用的函数, 用于将数据写回到 磁盘: write\_csv()和 write\_tsv()。这两个函数输出的 文件能够顺利读取的概率更高, 因为:

- 它们总是使用 UTF-8 对字符串讲行编码。
- 它们使用 ISO 8601 格式来保存日期和日期时间数 据,以便这些数据在何种环境下都更容易解析。

write\_csv(challenge, 'challenge.csv')

如果想要将 CSV 文件导为 Excel 文件, 可以使用 write\_excel\_csv() 函数, 该函数会在文件开头写入一 个特殊字符(字节顺序标记), 告诉 Excel 这个文件使 ⽤的是 UTF-8 编码。

write\_rds() 和 read\_rds() 函数是对基础函数 readRDS()和 saveRDS()的统一包装。前者可以将数据 保存为 R 自定义的二进制格式, 称为 RDS 格式。

write\_rds(challenge, 'challenge.rds') read\_rds('challenge.rds')

feather 包实现了一种快速二进制格式, 可以在多个编程 语言间共享, feather 要比 RDS 速度更快, 而且可以在 R 之外使用。

**library**(feather) write\_feather(challenge, 'challenge.feather') read\_feather('challenge.feather')

## 数据转换和规整

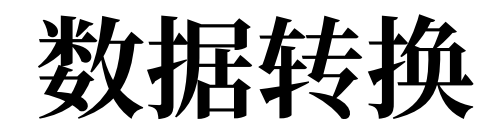

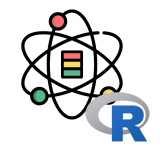

为了介绍 dplyr 中的基本数据操作,我们需要使用 nycflights13::flights 数据集。这个数据框包含了 2013 年从纽约市 出发的所有 336776 次航班的信息。该数据来自于美国交通统计局,可以使用 ?flights 查看其说明文档:

**library**(nycflights13) flights

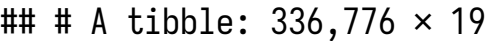

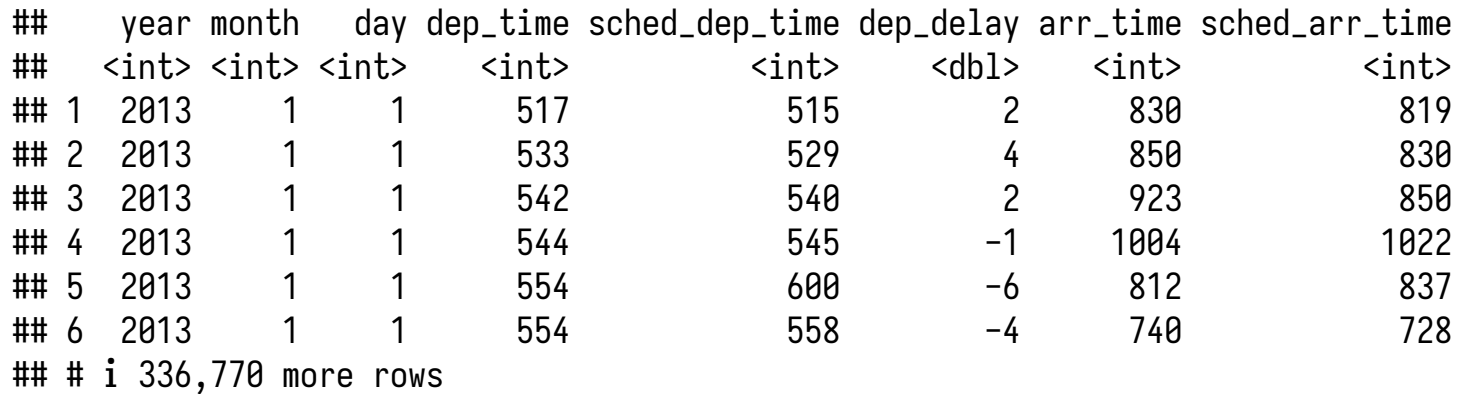

## # ℹ 11 more variables: arr\_delay <dbl>, carrier <chr>, flight <int>,

## # tailnum <chr>, origin <chr>, dest <chr>, air\_time <dbl>, distance <dbl>,

## # hour <dbl>, minute <dbl>, time\_hour <dttm>

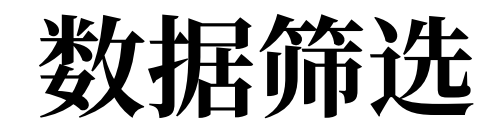

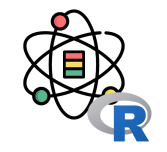

filter() 函数可以基于观测的值筛选出一个观测子集。第一个参数是数据框名称,第二个参数以及随后的参数是用来筛 选数据框的表达式。例如, 我们可以使用以下代码筛选出 1 月 1 日的所有航班:

filter(flights, month  $= 1$ , day  $= 1$ )

 $\#$   $\#$   $\#$  A tibble: 842  $\times$  19

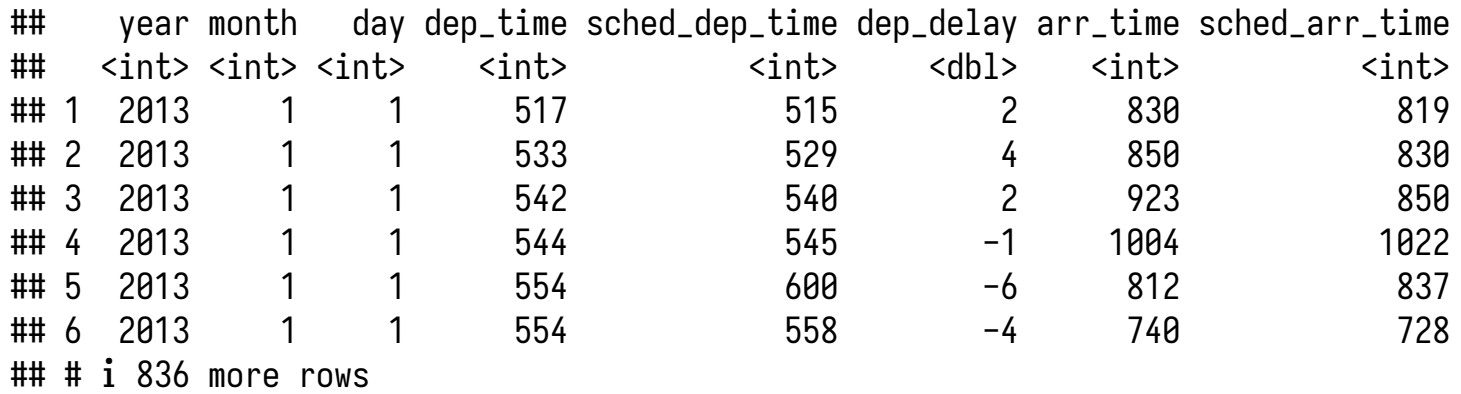

## # ℹ 11 more variables: arr\_delay <dbl>, carrier <chr>, flight <int>,

## # tailnum <chr>, origin <chr>, dest <chr>, air\_time <dbl>, distance <dbl>,

## # hour <dbl>, minute <dbl>, time\_hour <dttm>

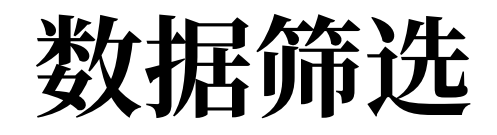

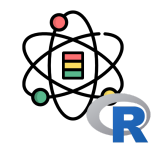

filter() 中的多个参数是由"与"组合起来的: 每个表达式都必须为真才能让一行观测包含在输出中。如果要实现其他类 型的组合,你需要使用布尔运算符: & 表示"与"、丨表示"或"、!表示"非"。下图给出了布尔运算的完整集合。

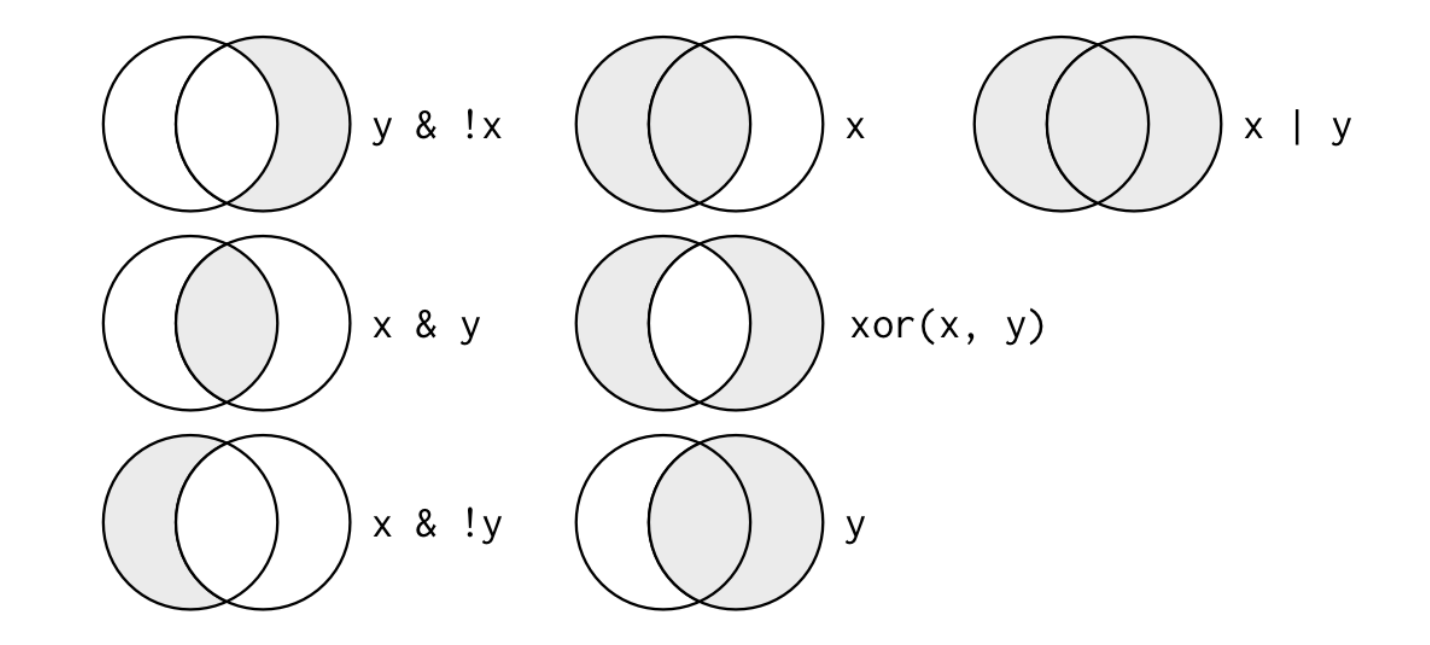

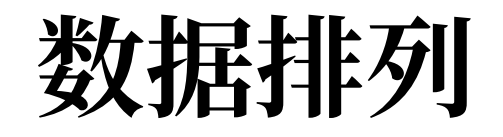

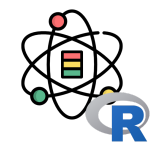

arrange() 函数的工作方式与 filter() 函数非常相似, 但前者不是选择行, 而是改变行的顺序。它接受一个数据框和一 组作为排序依据的列名(或者更复杂的表达式)作为参数。如果列名不只一个,那么就使用后面的列在前面排序的基础 上继续排序:

arrange(flights, year, month, day)

## # A tibble: 336,776 × 19

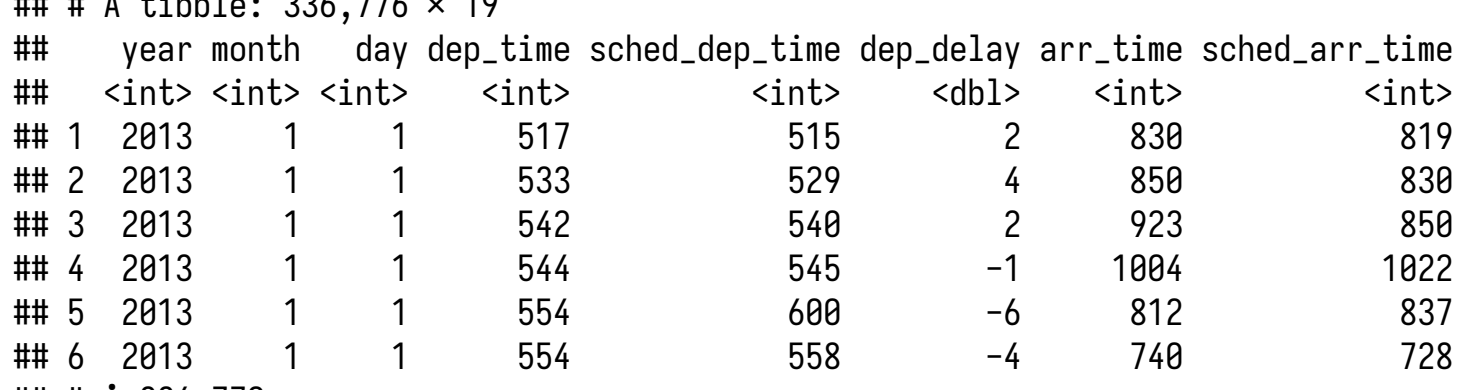

## # ℹ 336,770 more rows

## # ℹ 11 more variables: arr\_delay <dbl>, carrier <chr>, flight <int>,

## # tailnum <chr>, origin <chr>, dest <chr>, air\_time <dbl>, distance <dbl>,

## # hour <dbl>, minute <dbl>, time\_hour <dttm>

## 数据排列

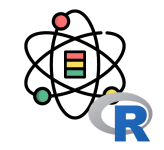

使用 desc() 可以按列进行降序排序, 缺失值总是排在最后:

arrange(flights, desc(dep\_delay))

## # A tibble: 336,776 × 19

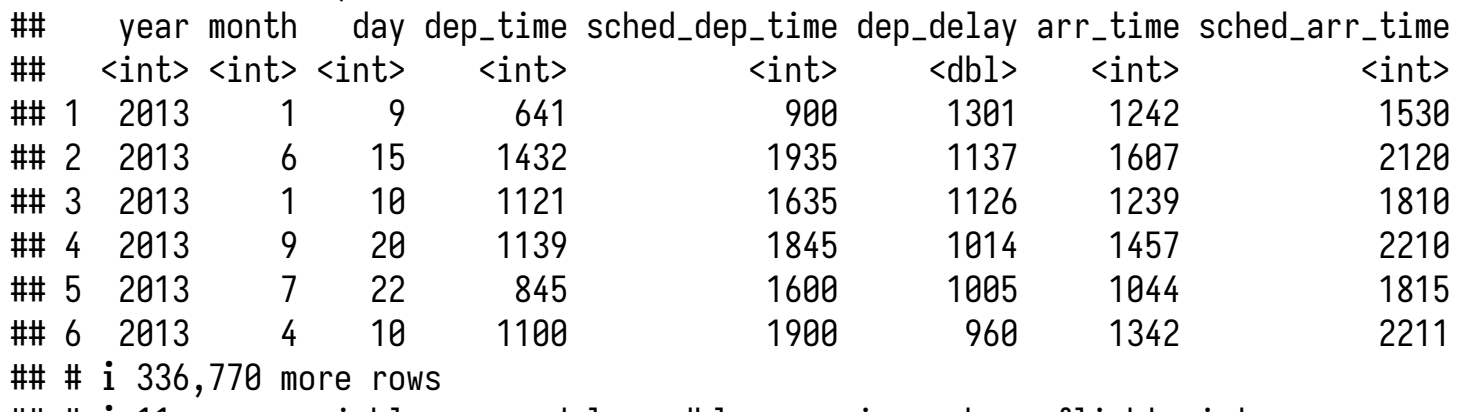

## # ℹ 11 more variables: arr\_delay <dbl>, carrier <chr>, flight <int>, ## # tailnum <chr>, origin <chr>, dest <chr>, air\_time <dbl>, distance <dbl>,

## # hour <dbl>, minute <dbl>, time\_hour <dttm>

如今,数据集有几百甚至几千个变量已经司空见惯。这种情况下,如何找出真正感兴趣的那些变量经常是我们面临的第 一个挑战。通过基于变量名的操作,select() 函数可以让你快速生成一个有用的变量子集。

按名称选择列:

select(flights, year, month, day)

```
## # A tibble: 336,776 × 3
## year month day
## <int> <int> <int>
\# 1 2013
\# 2 2013
## 3 2013 1 1
## 4 2013 1 1
## 5 2013 1 1
## 6 2013
## # ℹ 336,770 more rows
```
选择"year"和"day"之间的所有列(包 括"year"和"day"):

select(flights, year:day)

## # A tibble:  $336,776 \times 3$ ## year month day ## <int> <int> <int> ## 1 2013 ## 2 2013 ## 3 2013 1 1 ## 4 2013 ## 5 2013 ## 6 2013 ## # ℹ 336,770 more rows

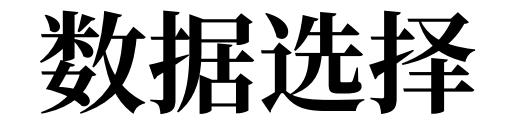

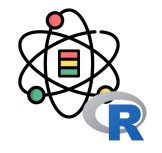

## 数据选择

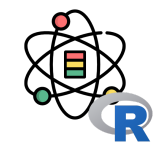

选择不在"year"和"day"之间的所有列(不包括"year"和"day"):

select(flights,  $-(year:day))$ 

## # A tibble: 336,776 × 16 ## dep\_time sched\_dep\_time dep\_delay arr\_time sched\_arr\_time arr\_delay carrier ## <int> <int> <dbl> <int> <int> <dbl> <chr> ## 1 517 515 2 830 819 11 UA ## 2 533 529 4 850 830 20 UA ## 3 542 540 2 923 850 33 AA ## 4 544 545 -1 1004 1022 -18 B6 ## 5 554 600 -6 812 837 -25 DL ## 6 554 558 -4 740 728 12 UA ## # ℹ 336,770 more rows

## # ℹ 9 more variables: flight <int>, tailnum <chr>, origin <chr>, dest <chr>, ## # air\_time <dbl>, distance <dbl>, hour <dbl>, minute <dbl>, time\_hour <dttm>

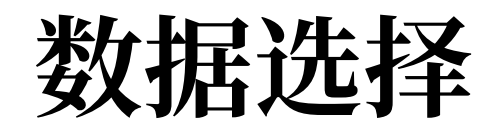

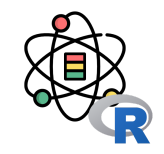

在 select() 函数中还可以使用一些辅助函数。

- starts\_with("abc"): 匹配以 abc 开头的名称。
- ends\_with("xyz"): 匹配以 xyz 结尾的名称。
- contains("ijk"): 匹配包含 ijk 的名称。
- matches("(.)\\1"): 选择匹配正则表达式的那些变量。这个正则表达式会匹配名称中有重复字符的变量。
- num\_range("x", 1:3) : 匹配 x1、x2 和 x3。

使⽤ ?select 命令可以获取更多信息。

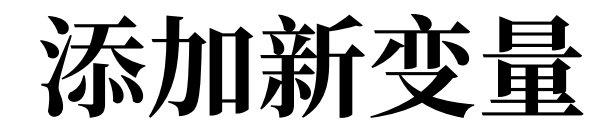

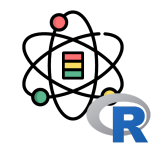

除了选择现有的列, 我们还经常需要添加新列, 新列是现有列的函数, 这就是 mutate() 函数的作用。mutate() 总是将 新列添加在数据集的最后,因此我们需要先创建⼀个具有更少变量的数据集,以便能够看到新变量。

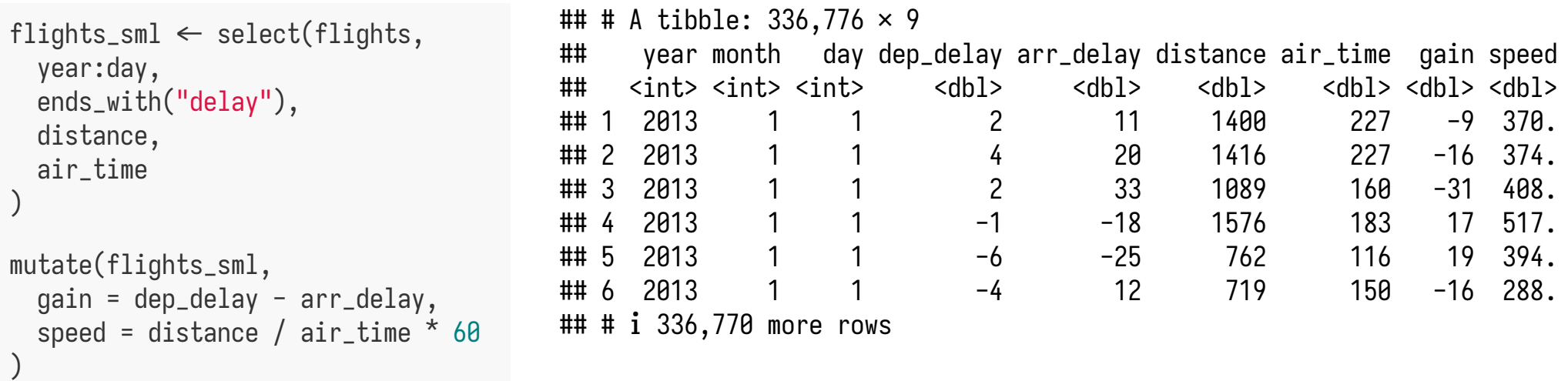

数据分组摘要

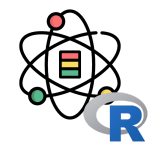

group\_by() 可以将分析单位从整个数据集更改为单个分 组。接下来, 在分组后的数据框上使用 dplyr 函数时, 它们会自动地应用到每个分组。

例如,如果对按日期分组的一个数据框应用与上面完全 相同的代码, 那么我们就可以得到每日平均延误时间:

flights |> group\_by( year, month, day)  $\triangleright$ summarise(delay = mean(dep\_delay, na.rm = TRUE))

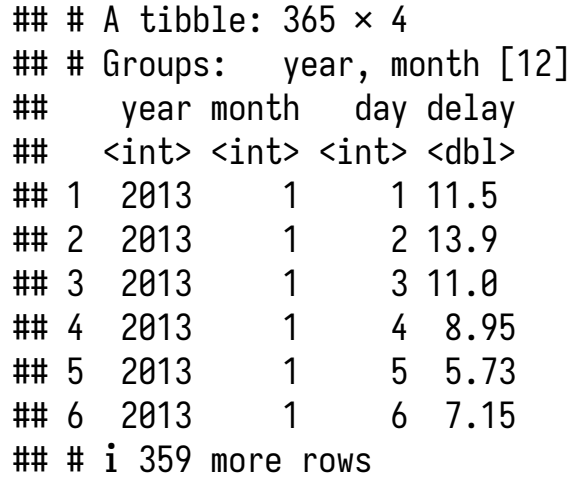

数据分组摘要

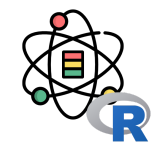

假设我们想要研究每个⽬的地的距离和平均延误时间之 间的关系,需要如下 3 步:

- 1. 按照目的地对航班进行分组。
- 2. 计算距离、平均延误时间和航班数量。
- 3. 通过筛选除去噪声点和火奴鲁鲁机场,因为到达该 机场的距离几乎是到离它最近机场的距离的 2 倍。

```
delays \leftarrow flights \triangleright group_by(dest) |>
   summarise(
    count = n(),
     dist = mean(distance, na.rm = TRUE),
     delay = mean(arr_delay, na.rm = TRUE)
   ) |>
  filter(count > 20, dest \neq "HNL")
```
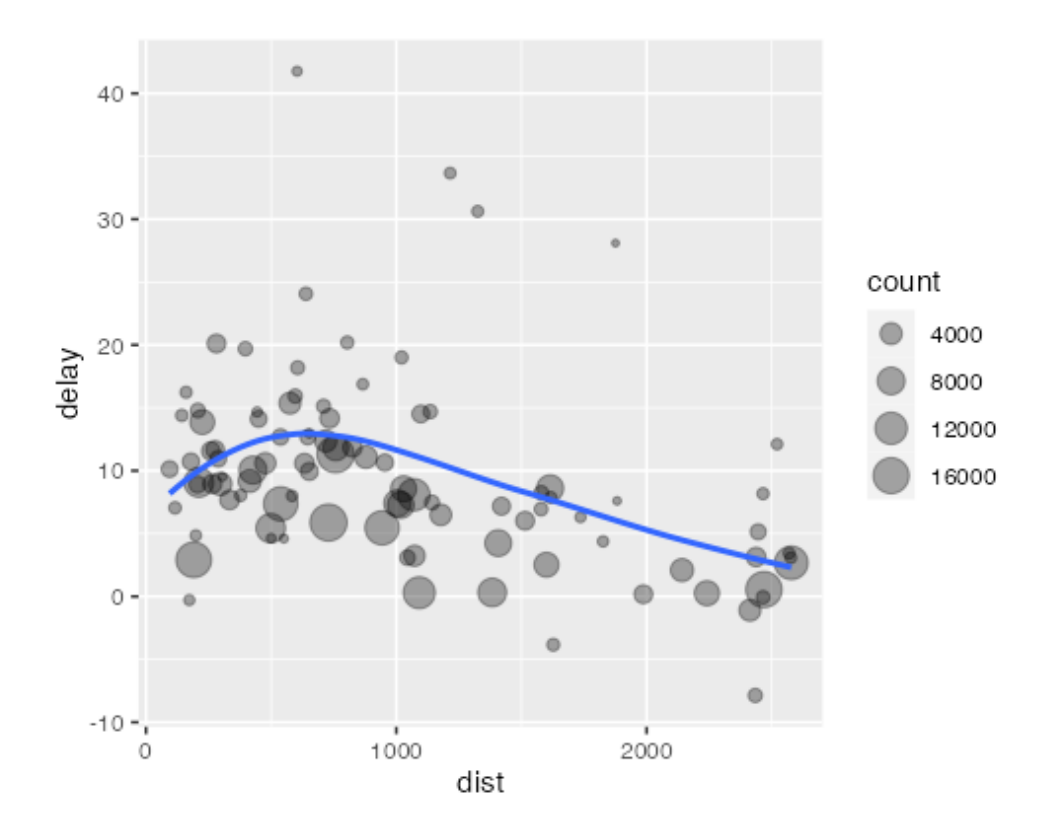

数据分组摘要

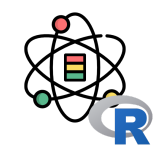

聚合操作中包括一个计数 n() 或非缺失值的计数 sum(!is\_na()) 是个好主意。这样你就可以检查一下, 以确保自己没有 基于非常少量的数据作出结论。例如, 我们查看一下具有最长平均延误时间的飞机 (通过机尾编号进行识别):

```
not<sub>cancelled</sub> \leftarrow flights \triangleright filter(!is.na(dep_delay), !is.na(arr_delay))
delays \leftarrow not\_cancelled >
   group_by(tailnum) |>
   summarise(
     delay = mean(arr_delay)
\big)
```
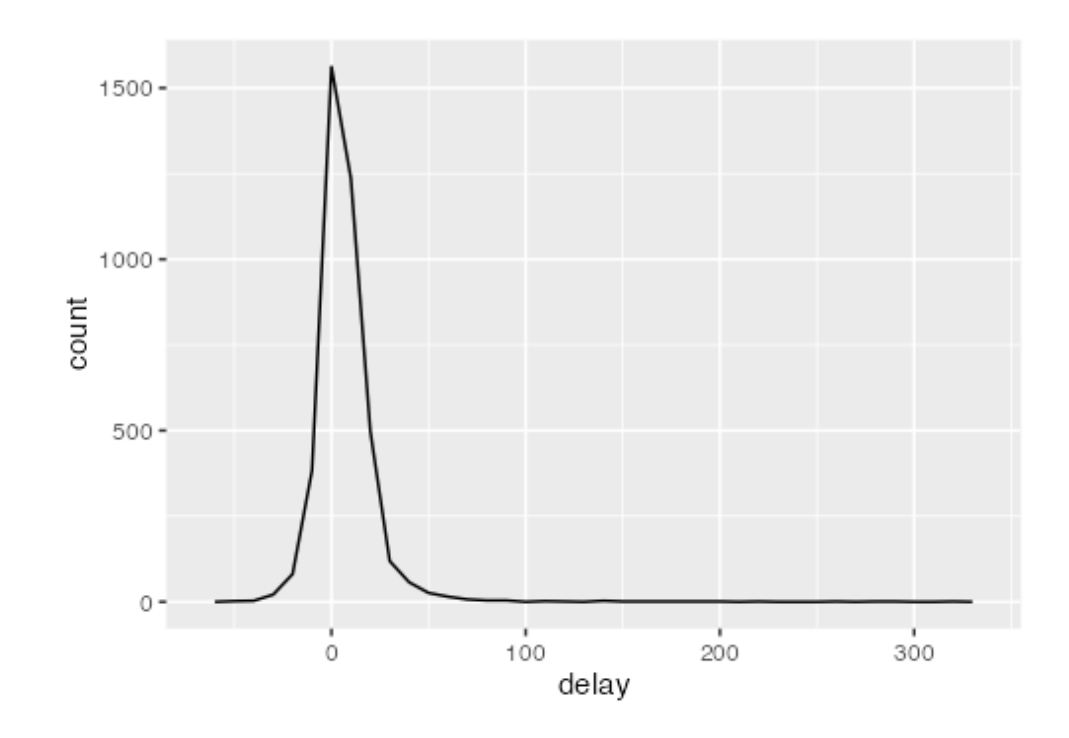

## 数据分组摘要

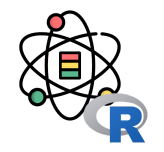

当使用多个变量进行分组时,每次的摘要统计会用掉一个分组变量。这样就可以轻松地对数据集进行循序渐进的分析:

 $daily \leftarrow group_by(flights, year, month, day)$  $(per_day \leftarrow$  summarize(daily, flights = n()))

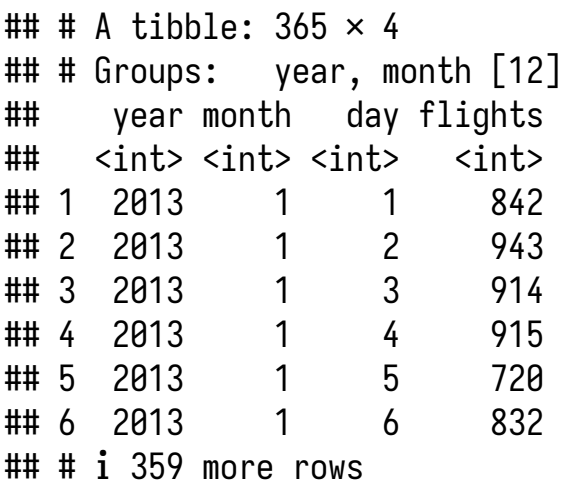

summarise(per\_day, flights = sum(flights))

 $\text{***}$  # A tibble: 12  $\times$  3 ## # Groups: year [1] ## year month flights ## <int> <int> <int> ## 1 2013 1 27004 ## 2 2013 2 24951 ## 3 2013 3 28834 ## 4 2013 4 28330 ## 5 2013 5 28796 ## 6 2013 6 28243 ## # ℹ 6 more rows

如果想要取消分组,并回到未分组的数据继续操作,那么可以使用 ungroup() 函数。

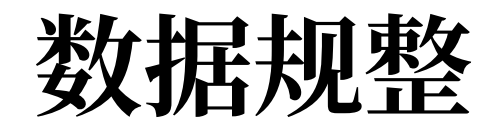

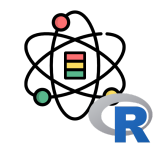

我们可以通过不同方式表示相同的数据,但并不是所有方式表示的数据都易于使用。构建一个整齐易用的数据有如下 3 条准则:

1. 每个变量必须有自己的一列。

- 2. 每个观测值必须有自己的一行。
- 3. 每个值必须有自己的一个单元格。

这 3 条准则如下图所示:

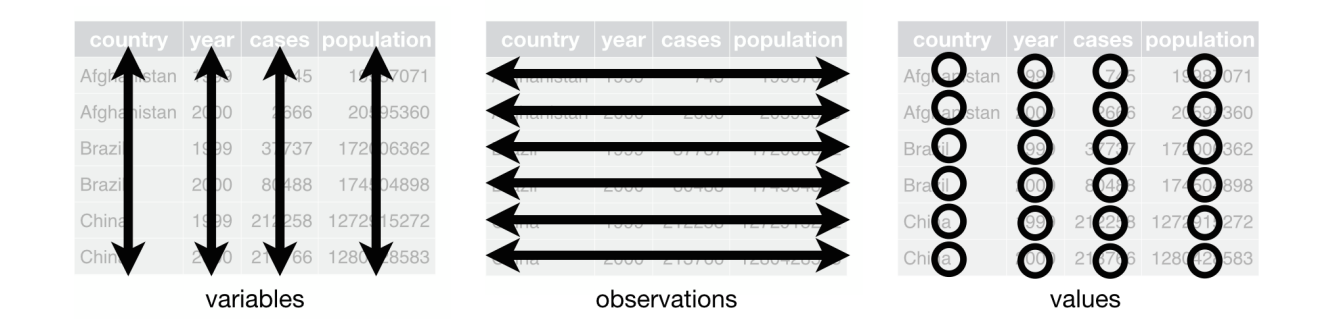

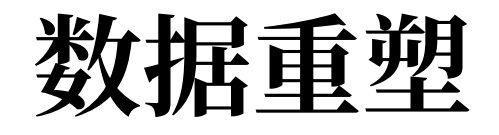

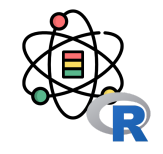

一种常见的问题是数据集中某些列名不是变量名, 而是变量值。以 table4 为例, 列名 1999 和 2000 为变量年份的值, 列 1999 和 2000 里面的值则为变量 cases 的值, 每一行代表两个观测值, 而非一个。

为了整理这样的数据集, 我们需要将有问题的列旋转到一对新的变量中。

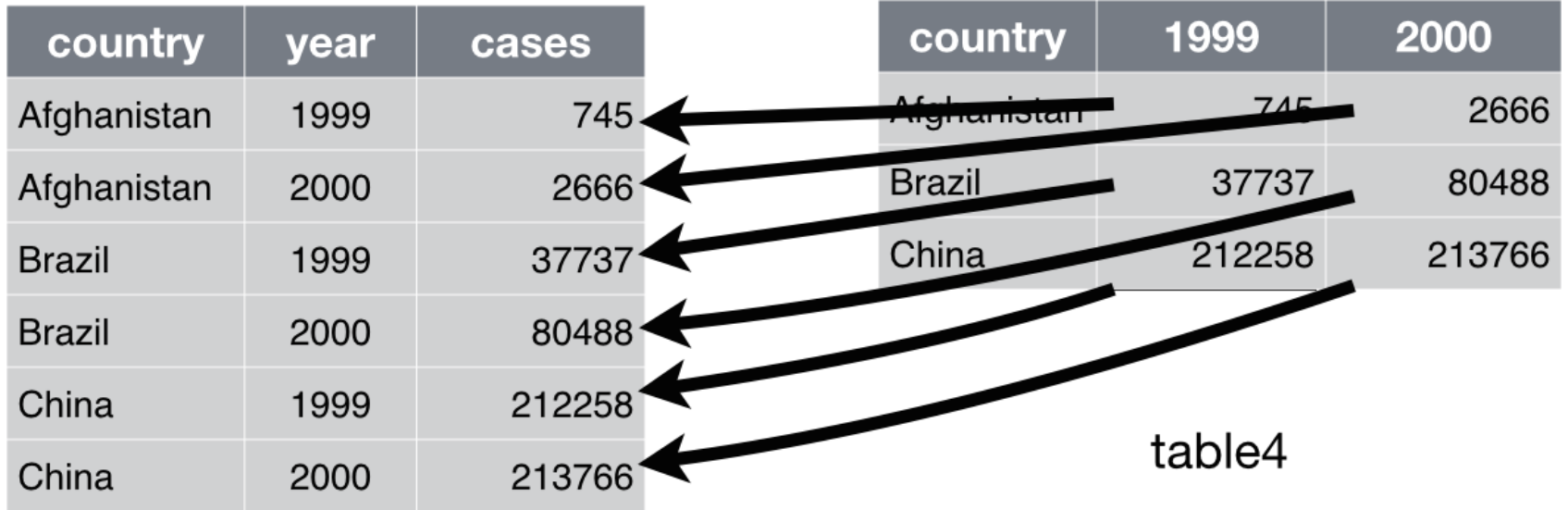

为了完成这个操作,我们需要 3 个参数:

1. 那些表示值而非名称列的集合。

2. 这些列的名称的新变量名。

3. 这些列的值的新变量名。

table4a

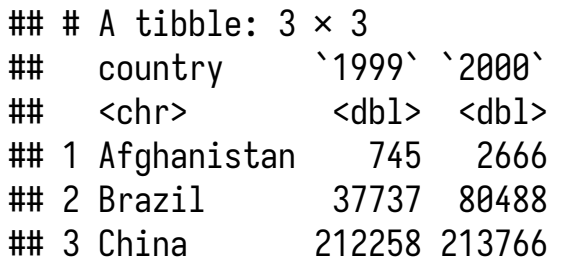

table4a |> pivot\_longer(  $c('1999', '2000'),$  names\_to = "year", values\_to = "cases")

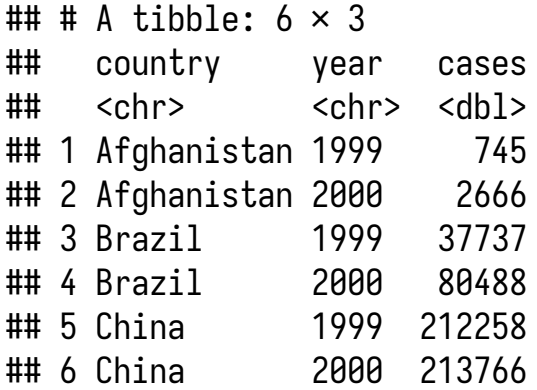

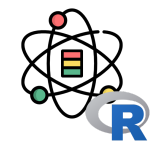

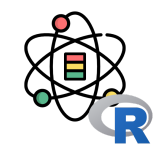

pivot\_wider() 是 pivot\_longer() 的反向操作, 当观测值分散在多行中时, 可以利用它进行处理。

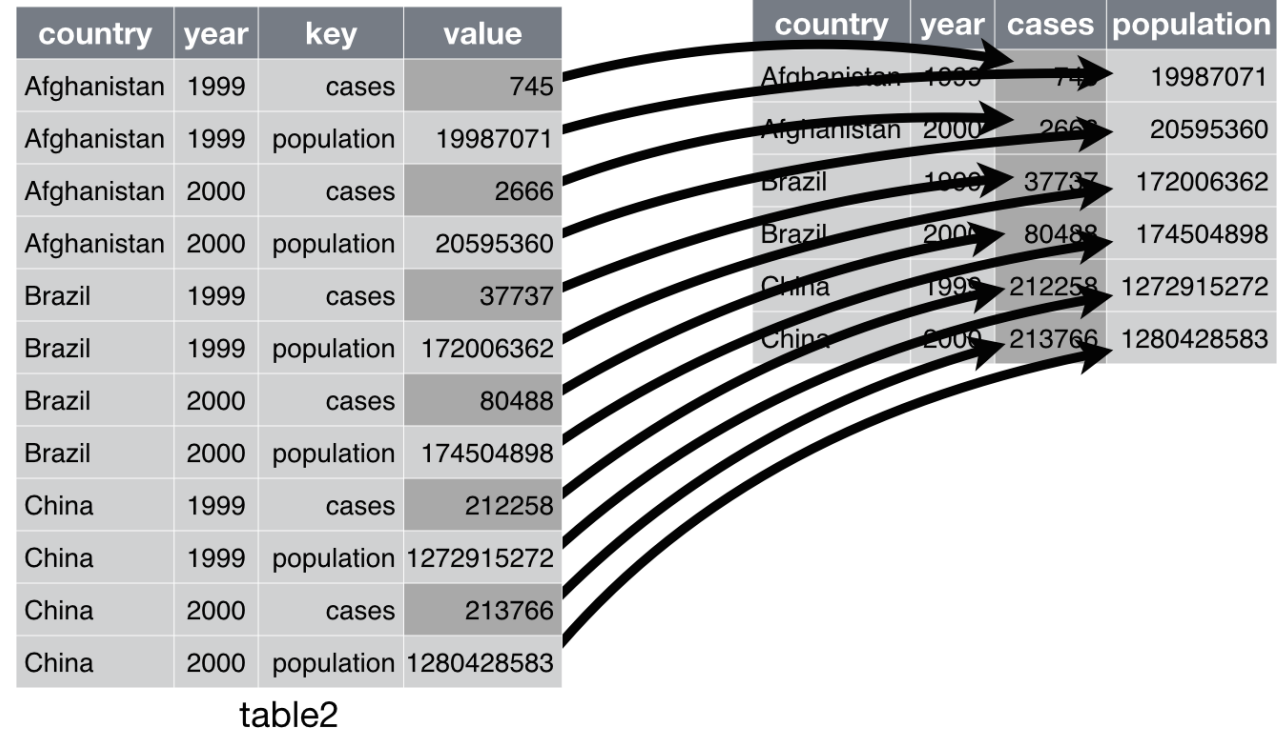

为了完成这个操作,我们需要 2 个参数:

1. 用于获取变量名称的列。

2. 用于获取变量值的列。

table2

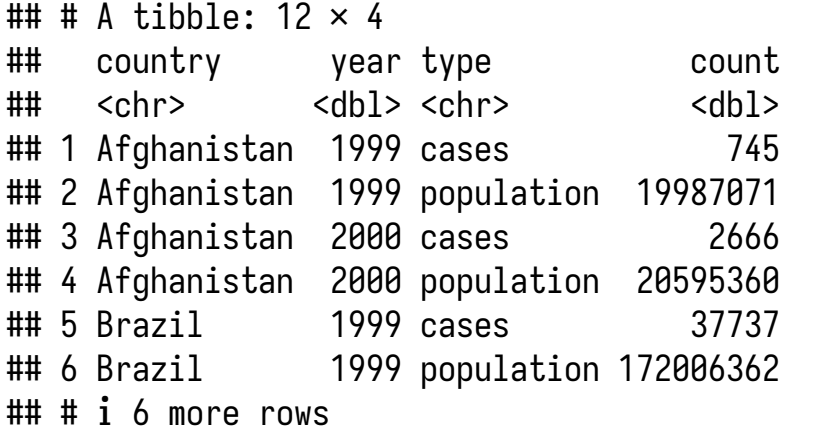

table2 |> pivot\_wider( names\_from = type, values\_from = count)

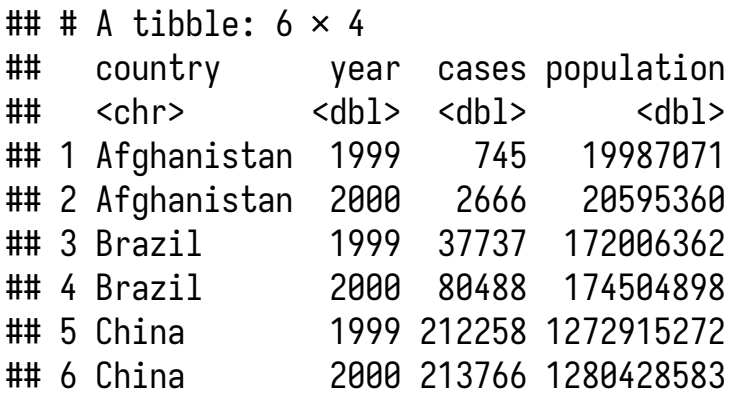

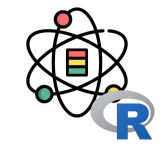

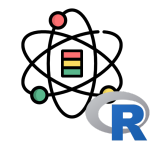

separate() 可以通过分隔符将一列拆分为多列。

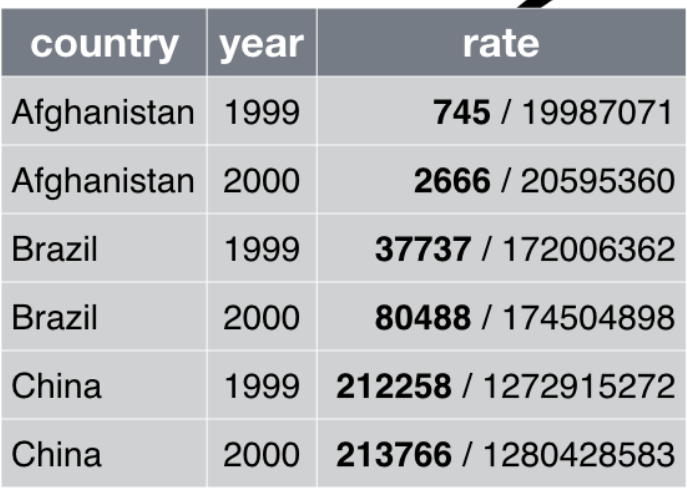

table3

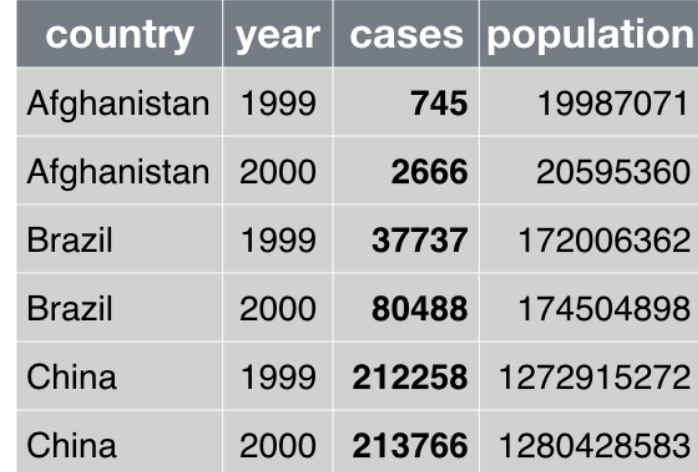

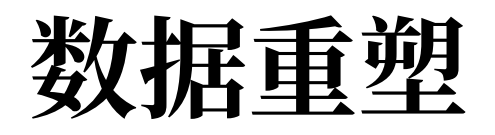

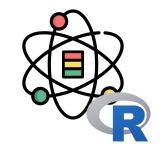

#### table3

## # A tibble:  $6 \times 3$ ## country year rate ## <chr> <dbl> <chr> ## 1 Afghanistan 1999 745/19987071 ## 2 Afghanistan 2000 2666/20595360 ## 3 Brazil 1999 37737/172006362 ## 4 Brazil 2000 80488/174504898 ## 5 China 1999 212258/1272915272 ## 6 China 2000 213766/1280428583

```
table3 \triangleright separate(
      rate,
      into = c("cases", "population"),
     sep = '('')
```

```
\# # \# A tibble: 6 \times 4
## country year cases population
## <chr> <dbl> <chr> <chr> 
## 1 Afghanistan 1999 745 19987071 
## 2 Afghanistan 2000 2666 20595360 
## 3 Brazil 1999 37737 172006362 
## 4 Brazil 2000 80488 174504898 
## 5 China 1999 212258 1272915272
## 6 China 2000 213766 1280428583
```
#### 40 / 42

#### unite() 是 separate() 的反向操作, 利用它可以将多个列合并成为一列。

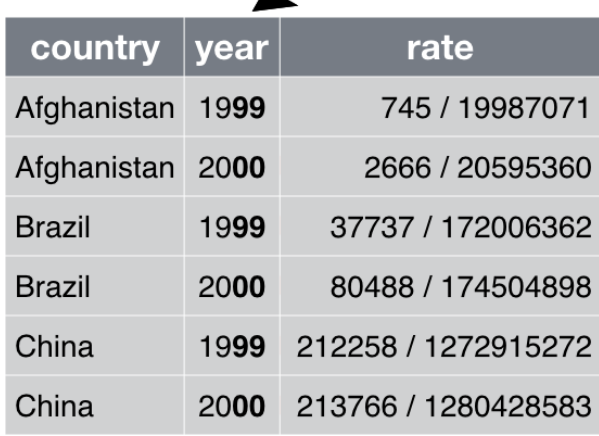

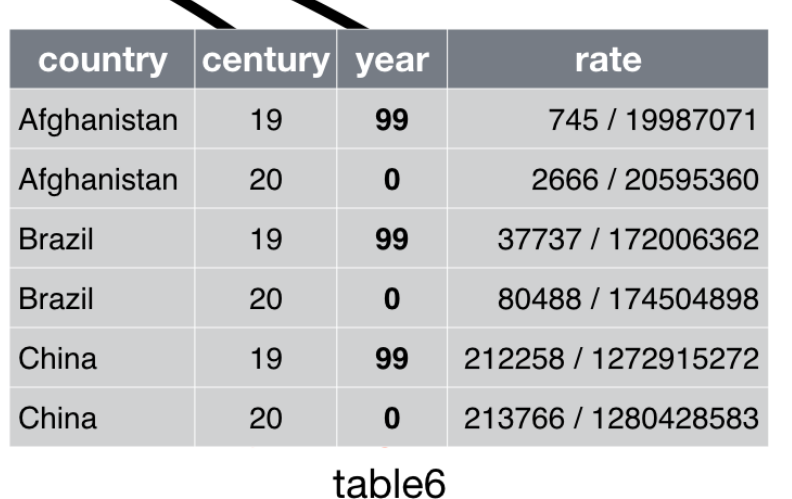

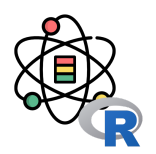

#### 数据重塑

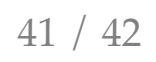

#### table5

数据重塑

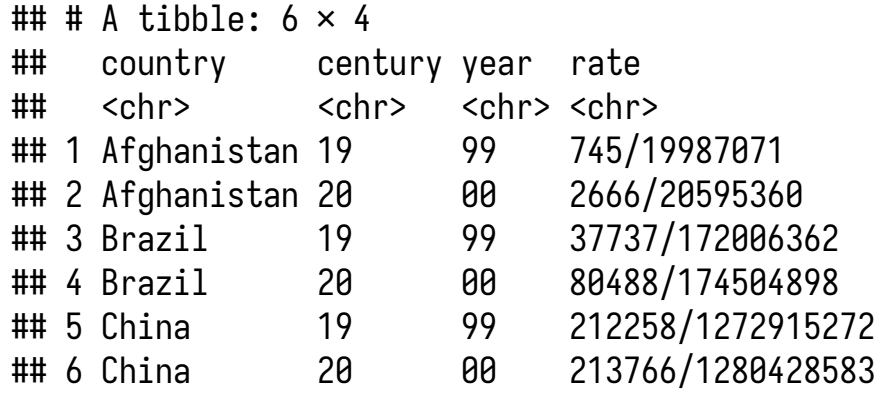

#### table5 |> unite(new, century, year)

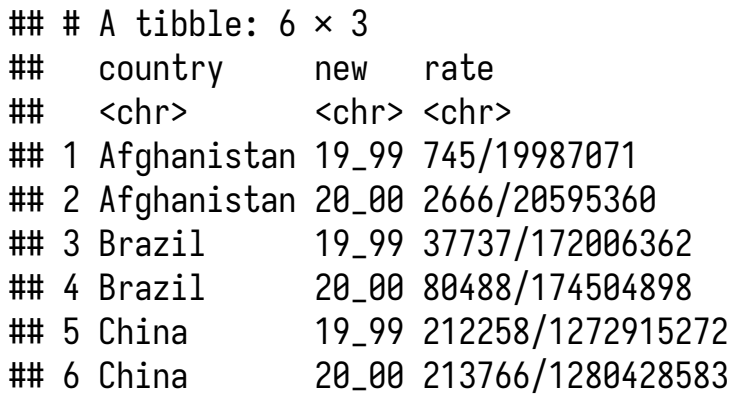

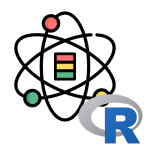

#### 感谢倾听

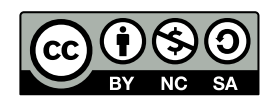

本作品采⽤ **CC [BY-NC-SA](https://github.com/leovan/data-science-introduction-with-r/blob/main/LICENSE) 4.0** 授权

版权所有 © [范叶亮](https://leovan.me/)